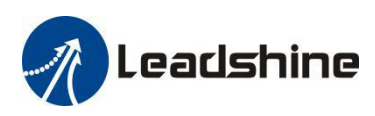

# *User Manual*

# **CS1-D507S & CS1-D503S**

## Closed Loop Stepper Drive

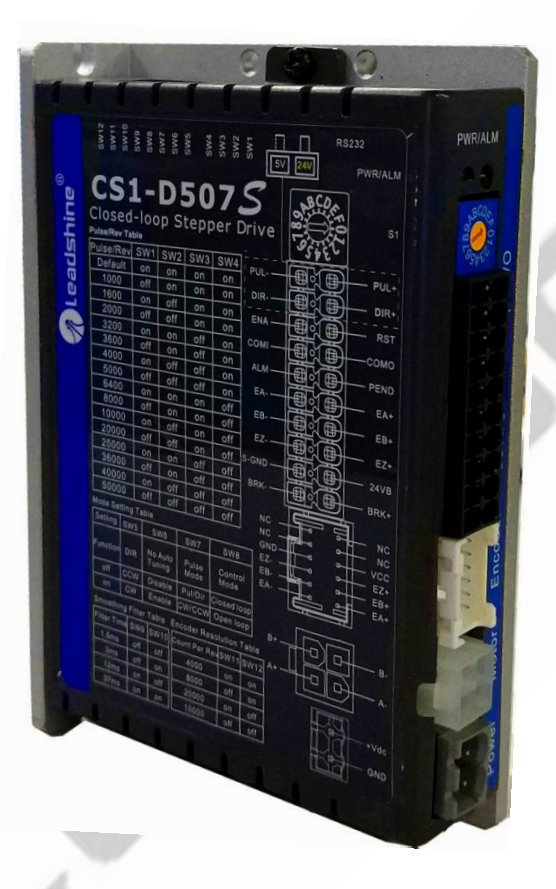

**Revision 1.0**

### **©2019 Leadshine Technology Co., Ltd.**

*Address:* Floor 11, Block A3, Nanshan iPark, Xueyuan Avenue 1001, Shenzhen, Guangdong, 518055, China

Support: [tech@leadshine.com](mailto:sales@leadshine.com)

*Tel:* (86)755-26409254 *Fax:* (86)755-26402718

*Web:* [www.leadshine.com](http://www.leadshine.com) *Sales:* [sales@leadshine.com](mailto:sales@leadshine.com)

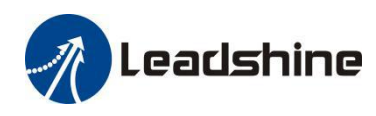

### **Notice**

Read this manual carefully before any assembling and using. Incorrect handling of products in this manual can result in injury and damage to persons and machinery.Strictly adhere to the technical information regarding installation requirements.

This manual is not for use or disclosure outside of Leadshine except under permission. All rights are reserved. No part of this manual shall be reproduced, stored in retrieval form, or transmitted by any means, electronic, mechanical, photocopying, recording, or otherwise without approval from Leadshine. While every precaution has been taken in the preparation of the book, Leadshine assumes no responsibility for errors oromissions. Neither is any liability assumed for damages resulting from the use of the information contained herein.

This document is proprietary information of Leadshine that is furnished for customer use ONLY. Information in this document is subject to change without notice and doesnot represent a commitment on the part of Leadshine. Therefore, information contained in this manual may be updated from time-to-time due to product improvements, etc., and may not conform in every respect to former issues.

### **Record of Revisions**

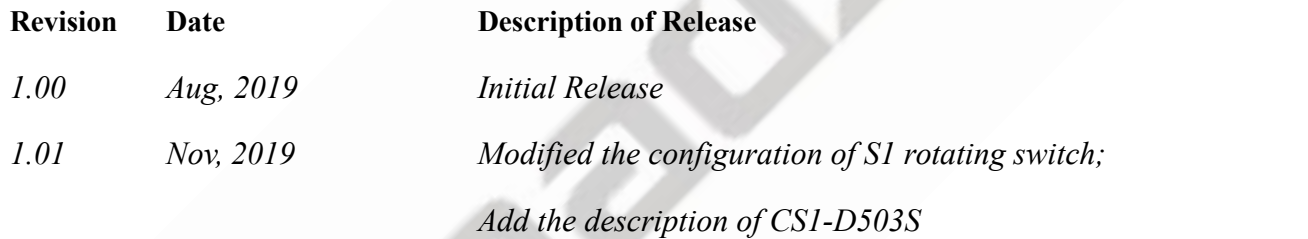

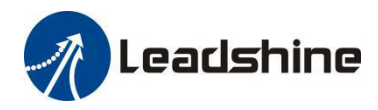

### **Table of Content**

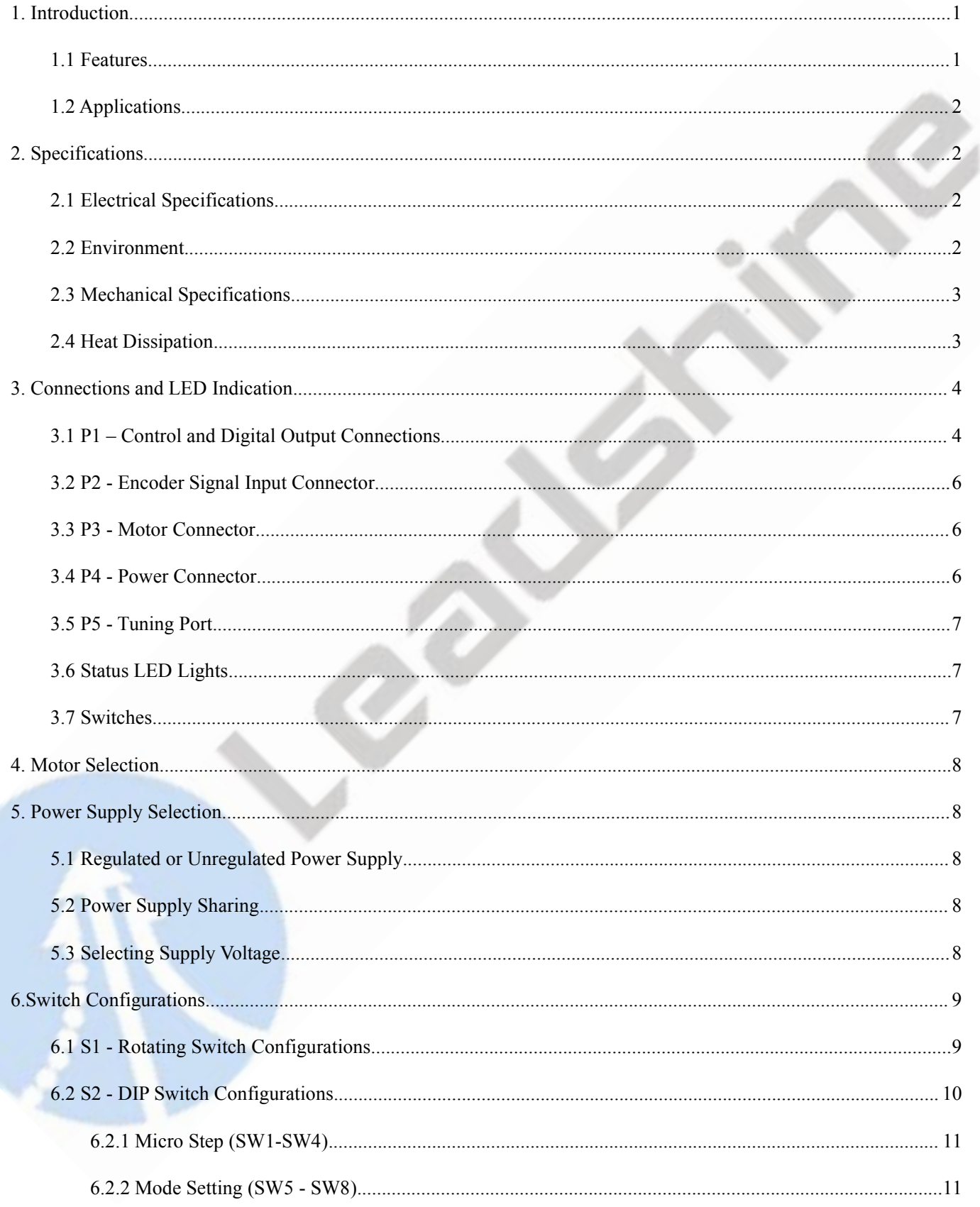

# *A* Leadshine

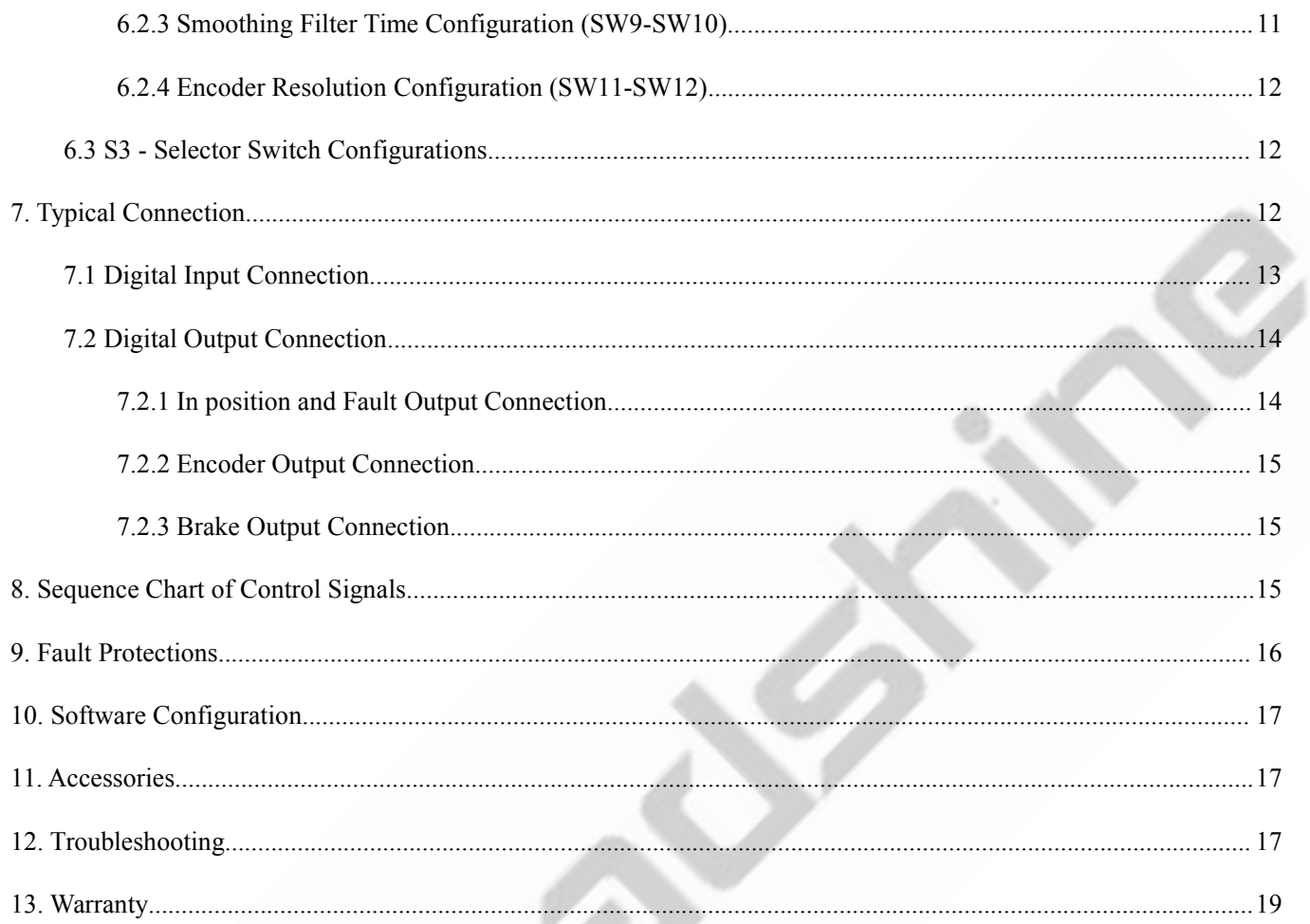

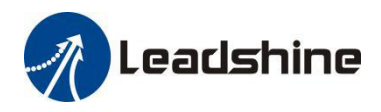

### <span id="page-4-0"></span>**1. Introduction**

Leadshine CS1-D507S  $&$  CS1-D503S are closed loop stepper drives designed to solve the loss of step problem in open loop stepper control systems, thus increase system reliability at minimal cost increase. It implements advanced control algorithm of Leadshine based on its tens of years' experience in stepper and servo controls. The CS1-D507S  $\&$ CS1-D503S are highly reliable and affordable and performs excellent in many industrial applications such as CNC, medical, electronics, packaging...

The CS1-D507S  $&$  CS1-D503S can power 2-phase NEMA 8, 11, 14, 17, 23, and 24 stepper motors with incremental encoders. Compared with traditional open loop stepper systems, the CS1-D507S & CS1-D503S adopted closed loop step system can eliminate potential loss of step, make real-time position error correction, and do not need torque reservation (100% torque implementation). Also it can power the driven steppermotor with reduced heating, lower noise, low vibration…

#### <span id="page-4-1"></span>**1.1 Features**

- $\bullet$  No loss of step
- No torque reservation
- No hunting or overshooting
- No tuning for easy setup
- Enhance performance at low speed application(30-120 RPM)
- $\bullet$  20-50VDC supply voltage, max 7A output current
- Max 500 KHz input frequency
- Brake output without connecting a relay

### **Inputs and Outputs**

- Step & DIR (CW & CCW) inputs
- Enable input and Error Reset input
- Alarm output and In Position output
- Brake outputs
- Encoder A/B/Z outputs

### **Protections**

- Over current
- Over voltage
- Motor connection error
- Encoder connection error
- Position following error
- ROM error
- Auto-tuning error

### **Switch Setting**

- Microstep resolution
- Rotation direction
- Pulse Mode
- Positional command filter
- Closed / Open Loop Mode
- Encoder resolution
- Gain adjustment and output current
- 5V or 24V control signal voltage selector

### **Software Tuning**

- Output current
- Input/Output signals level
- Motion parameters
- Brake parameters

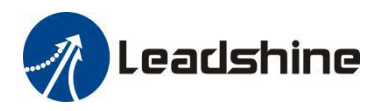

#### <span id="page-5-0"></span>**1.2 Applications**

When a CS1-D507S & CS1-D503S closed loop stepper drive is implemented with a compatible stepper motor with encoder, the closed stepper system can be adopted in many small to median speed applications such as CNC routers, CNC mills, CNC laser cutters, CNC plasma, lab automation instruments, plotters, medical equipment, electronic<br>equipment, small packaging machines, etc.<br>2. Specifications<br>2.1 Electrical Specifications equipment, small packaging machines, etc.

### <span id="page-5-1"></span>**2. Specifications**

#### <span id="page-5-2"></span>**2.1 Electrical Specifications**

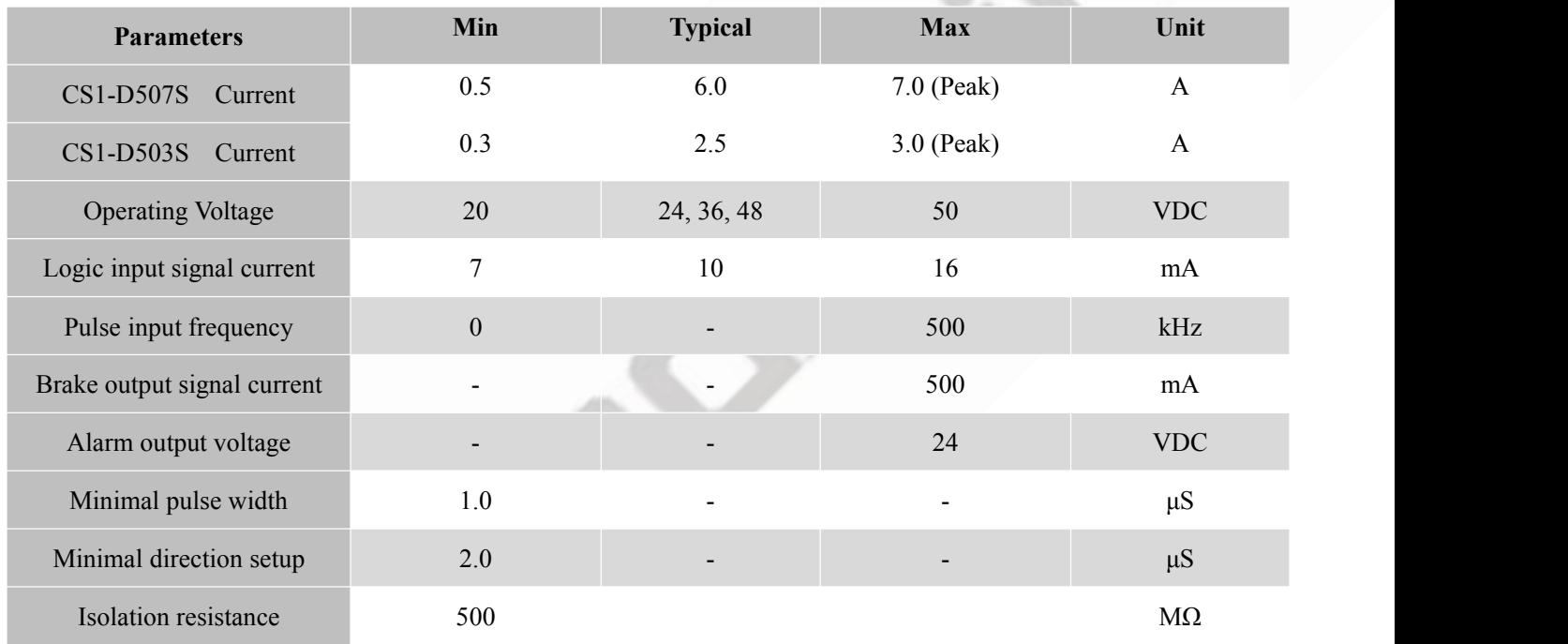

### <span id="page-5-3"></span>**2.2 Environment**

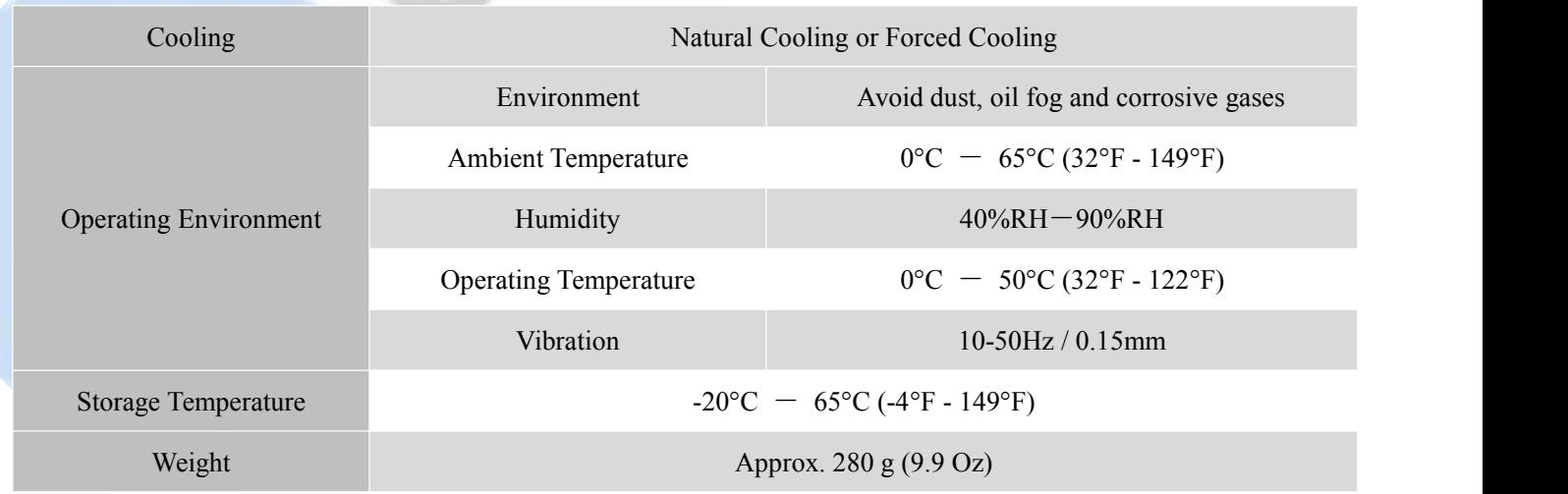

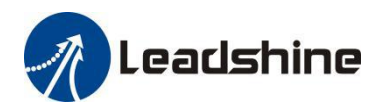

#### <span id="page-6-0"></span>**2.3 Mechanical Specifications**

#### (unit: mm [1inch=25.4mm])

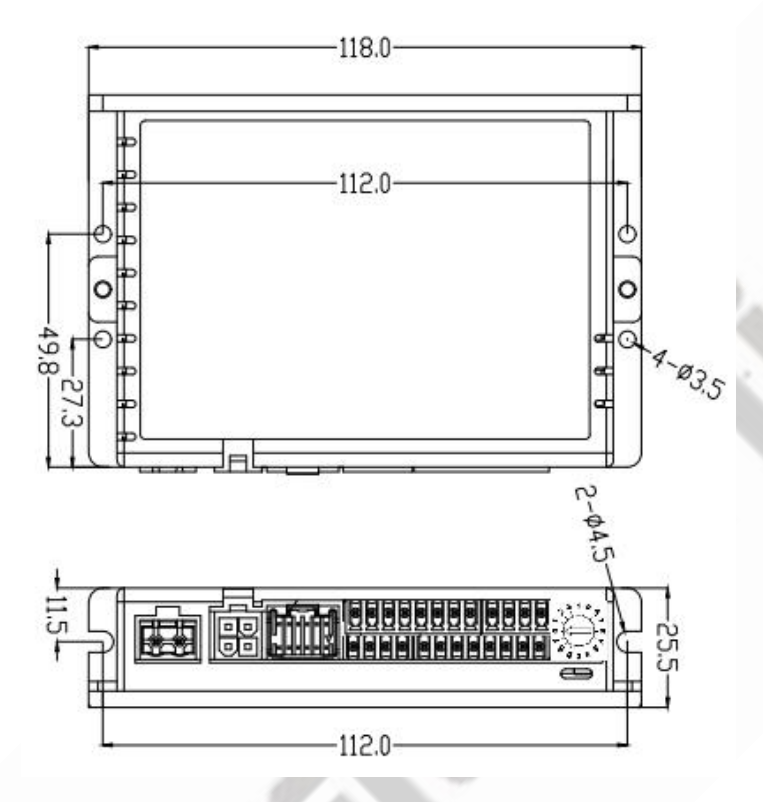

Figure 1: Mechanical specifications

#### <span id="page-6-1"></span>**2.4 Heat Dissipation**

- CS1-D507S & CS1-D503S reliable working temperature should be no more than 60℃ (140°F)
- It is recommended to mount the drive vertically to maximize heat dissipation. Mount a cooling fan nearby if necessary.
- If multiple CS1-D507S & CS1-D503S drives are installed, it is suggested to keep a minimal 30mm (12 inches) between two of them.

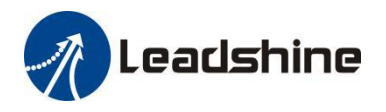

### <span id="page-7-0"></span>**3. Connections and LED Indication**

A CS1-D507S & CS1-D503S closed loop stepperdrive has 5 connection blocks from P1 to P5 (see figure 2).

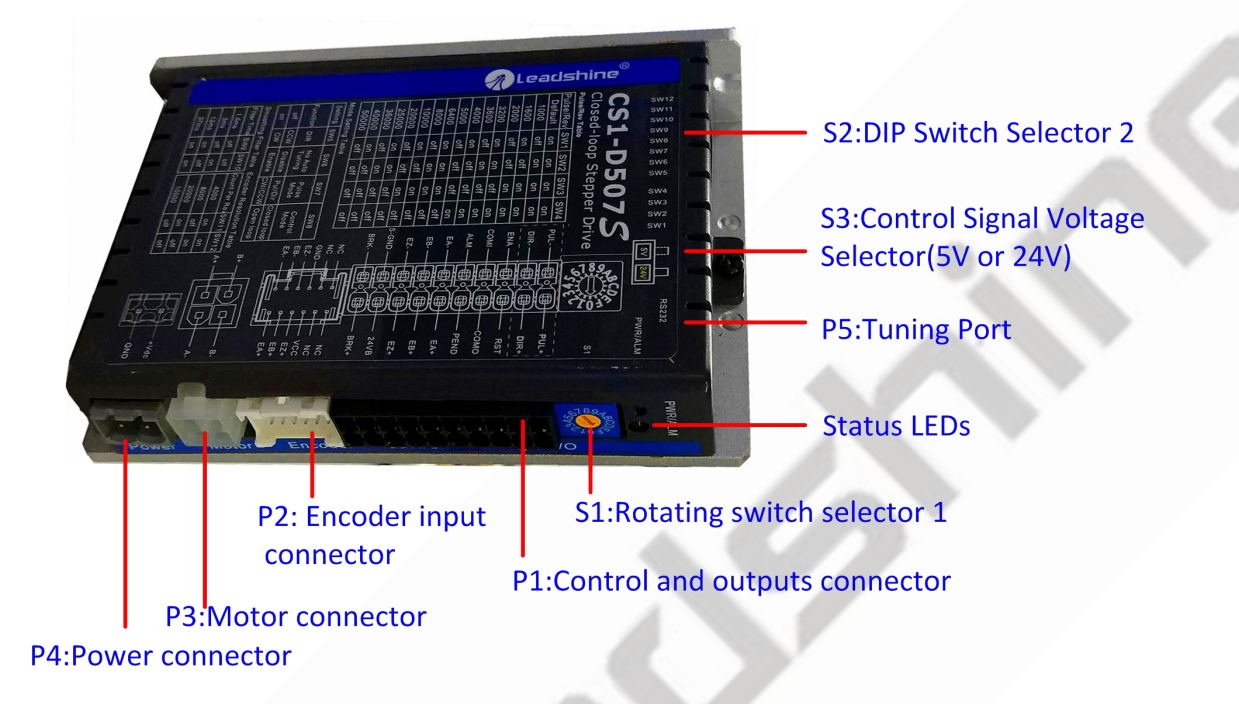

Figure 2: CS1-D507S & CS1-D503S connectors

### <span id="page-7-1"></span>**3.1 P1 – Control and Digital Output Connections**

The P1 connector in Figure 2 contains connections for control signals and a configurable digital output.

See the following table for details.

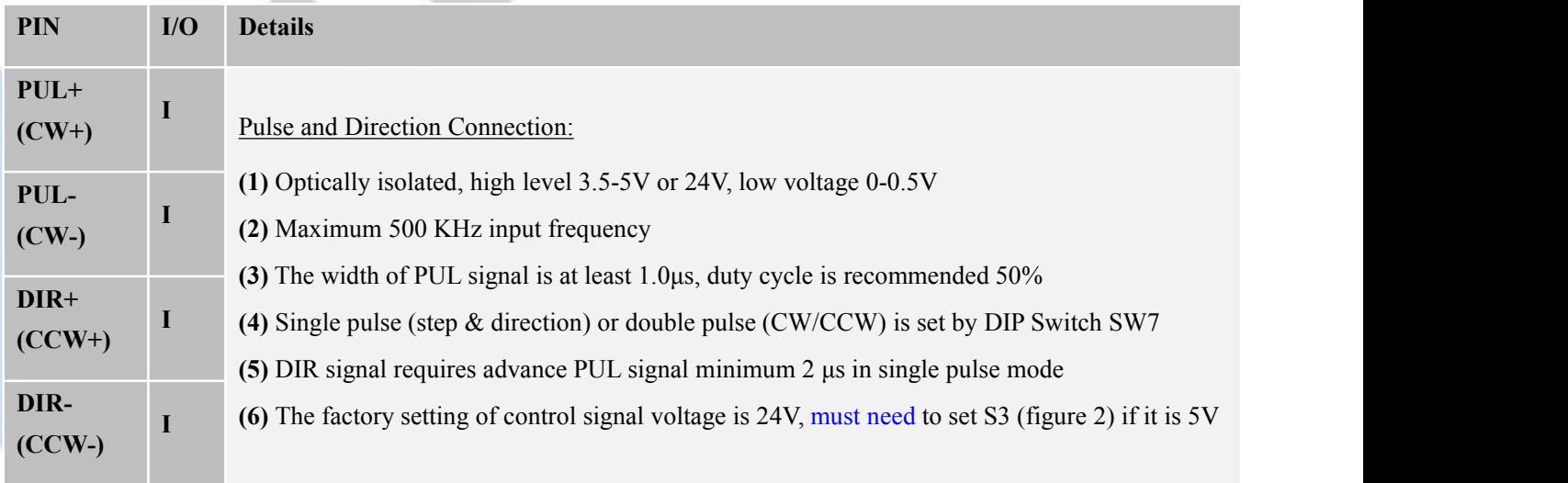

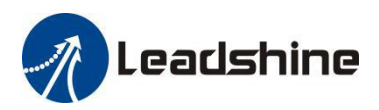

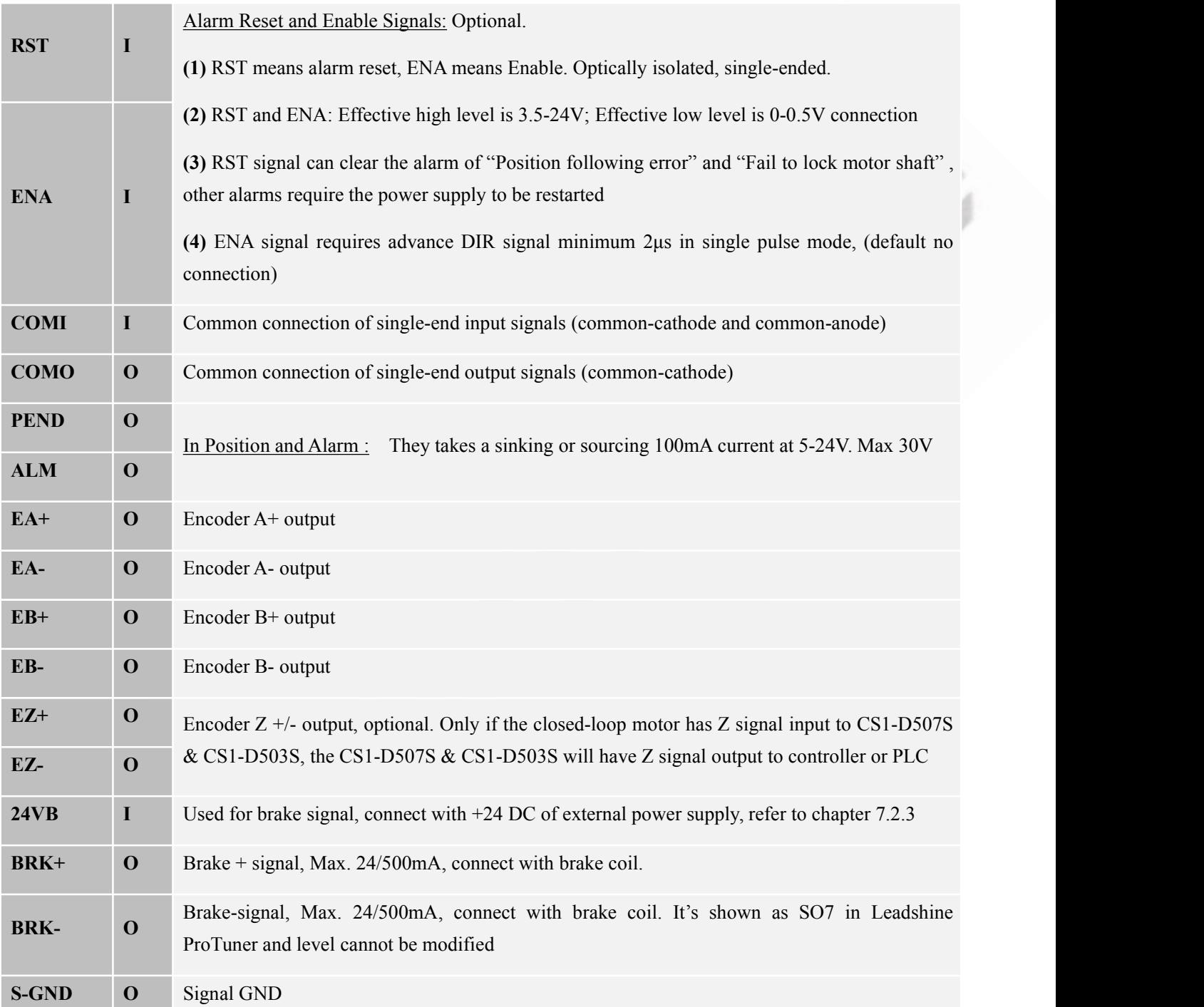

Notes: (1) Shielding control signal wires is suggested; (2) to avoid/reduce interference, don't tie control signal cables and power wires together

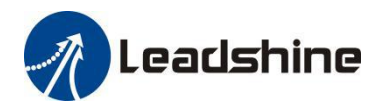

### <span id="page-9-0"></span>**3.2 P2 - Encoder Signal Input Connector**

The P2 connector in Figure 2 is for encoder signal connection. Refer to the following table for details.

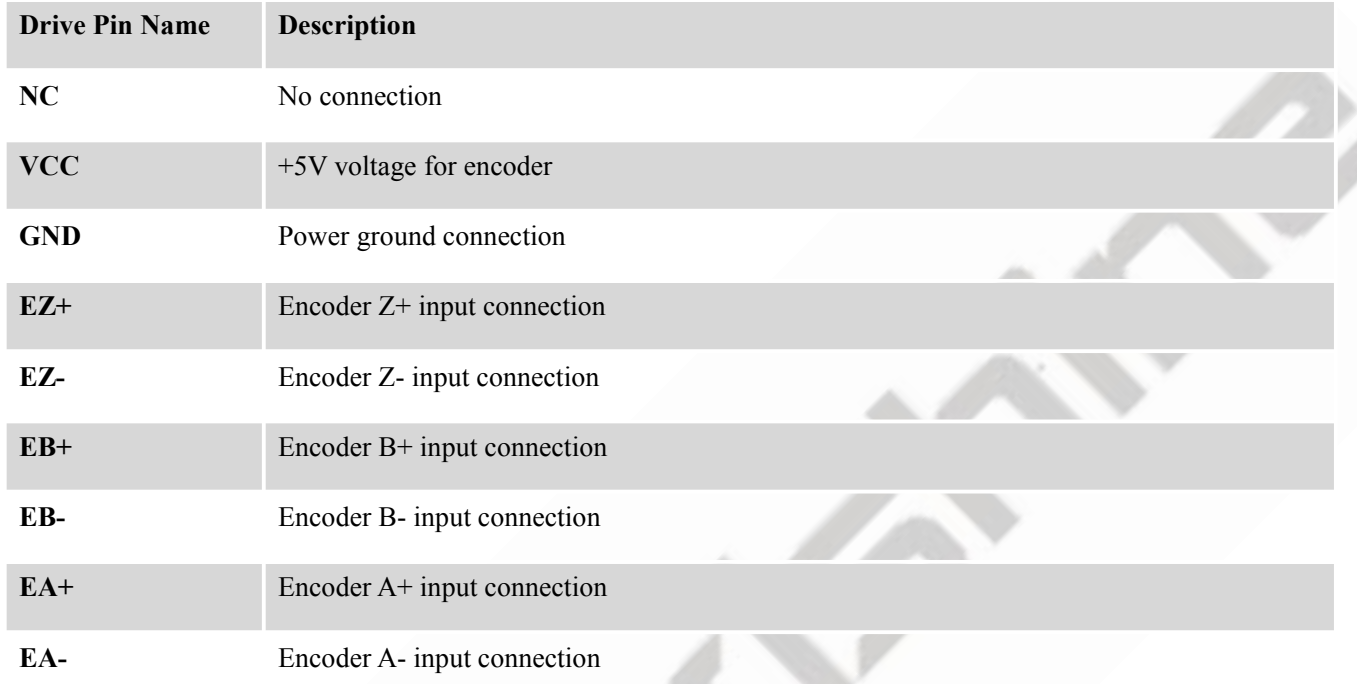

### <span id="page-9-1"></span>**3.3 P3 - Motor Connector**

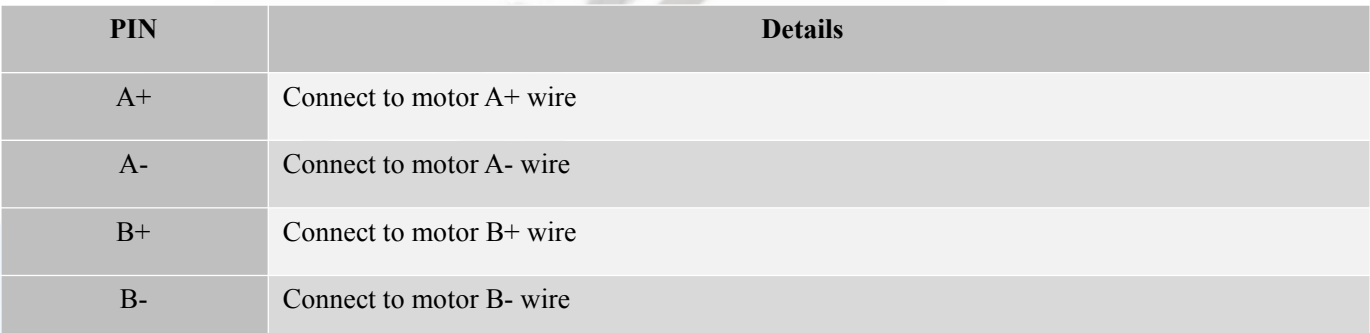

### <span id="page-9-2"></span>**3.4 P4 - Power Connector**

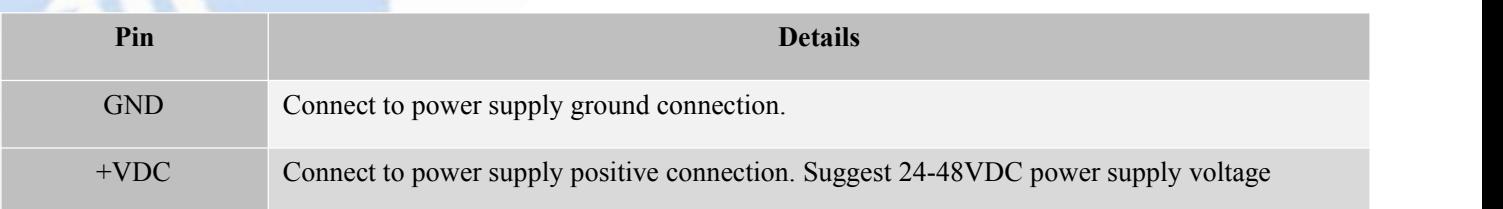

**! Warning Warning:** Don't plug/unplug P3 or P4 connector to avoid drive damage or injury while powered on.

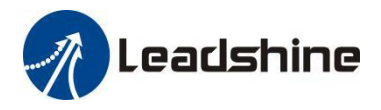

### <span id="page-10-0"></span>**3.5 P5 - Tuning Port**

CS1 series has a tuning port with RS232 to modify the drive parameters, it's only for tuning, not for equipment control because neither precision nor stability is sufficient. If you need a field bus drive, use a Leadshine RS485 or EtherCAT type drives:

[http://www.leadshine.com/ProductSubType.aspx?type=products&category=stepper-products&producttype=stepper-dri](http://www.leadshine.com/ProductSubType.aspx?type=products&category=stepper-products&producttype=stepper-drives&subtype=network-stepper-drives) ves&subtype=network-stepper-drives

The interface definition is as follows:

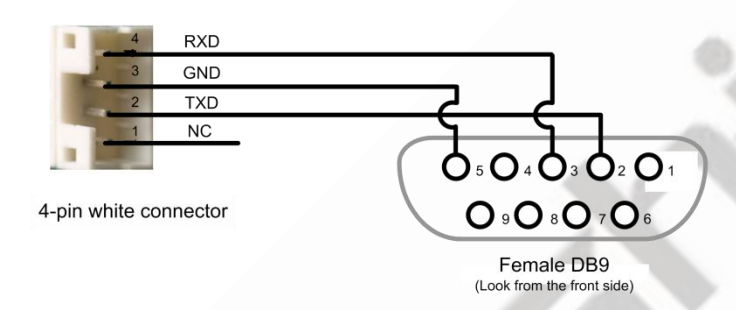

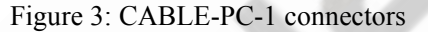

#### <span id="page-10-1"></span>**3.6 Status LED Lights**

There are two LED lights for CS1 Series. The GREEN one is the power indicator which should be always on in normal circumstance. The RED one is a drive status indication light, which will be OFF while working normally but ON and flash 1 or 2 times in a 3-second period in the case of enabled over-current or over-voltage protection.

#### <span id="page-10-2"></span>**3.7 Switches**

The CS1-D507 has one rotating switch, one 12-bit DIP switch and one 1-bit selector switch.

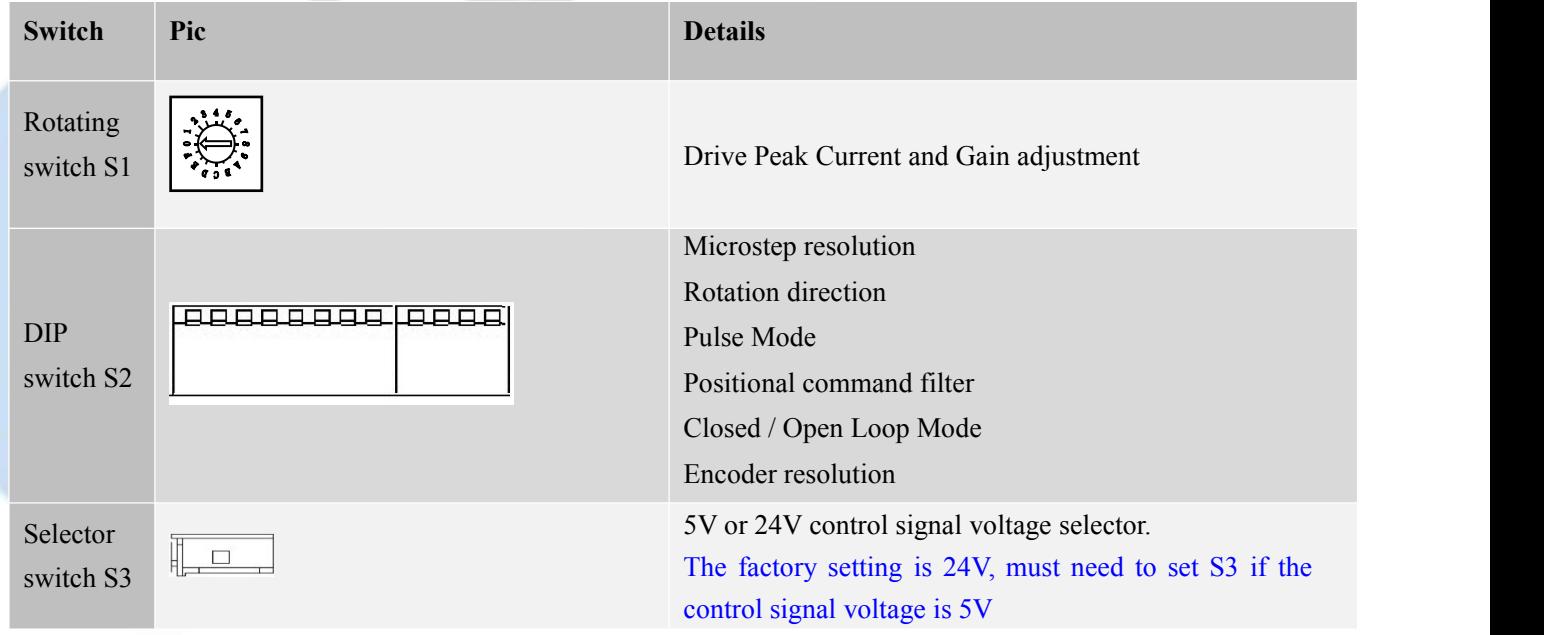

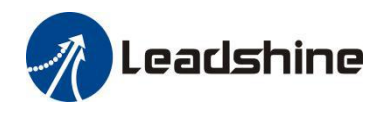

### <span id="page-11-0"></span>**4. Motor Selection**

The CS1-D507S & CS1-D503S are designed to power 2-phase (or 4-phase 0.9 degree) NEMA 8/11/17/23/24 stepper motors under 5000-line incremental encoders. Leadshine offers many high performance closed loop stepper motors. **Notes**: Default closed-loop steppermotors is equipped with a 1000-line incremental encoder without Z signal, contact Leadshine for stepper motor with 2500-line, 5000-line encoders and with Z ( Index) signal.

### <span id="page-11-1"></span>**5. Power Supply Selection**

The CS1-D507S & CS1-D503S can power small and medium size closed loop steppermotors (frame size from NEMA17 to 24) from Leadshine. To get good system performance, it isimportant to select proper supply voltage and output current. Generally speaking, supply voltage determines the high speed performance of the motor, while output current determines the output torque of the driven motor (particularly at lower speed). Higher supply voltage will allow higher motor speed to be achieved, at the price of more noise and heating. If the motion speed requirement is low, it's better to use lower supply voltage to decrease noise, heating and improve reliability.

### <span id="page-11-2"></span>**5.1 Regulated or Unregulated Power Supply**

Both regulated and unregulated power supplies can be used to supply the drive. However, unregulated power supplies are preferred due to their ability to withstand current surge and fast response for current change. If you prefer to a regulated power supply, it is suggested to choose such a power supply specially designed for stepper/servo controls such as Leadshine RPS series [\(http://www.leadshine.com/producttypes.aspx?producttype=regulated-switching](http://www.leadshine.com/producttypes.aspx?producttype=regulated-switching)). Or, in the case when only normal switching power supplies are available, it is important to use "OVERSIZE" high current output rating power supplies (for example, using a 4A power supply for 3A stepper motor) to avoid problems such as current clamp. On the other hand, if unregulated supply is used, one may use a power supply of lower current rating than that of motor (typically 50%-70% of motor current). The reason is that the drive draws current from the power supply capacitor of the unregulated supply only during the ON duration of the PWM cycle, but not during the OFF duration. Therefore, the average current withdrawn from power supply is considerably less than motor current. For example, two 3A motors can be well supplied by one power supply of 4A rating.

### <span id="page-11-3"></span>**5.2 Power Supply Sharing**

Multiple CS1-D507S & CS1-D503S drives can share one power supply to save space and reduce cost, if that power supply has enough power capacity. To avoid cross interference, connect each stepper drive directly to the shared power supply separately. To avoid cross interference, DO NOT daisy-chain connect the power supply input pins of the Drivers. Instead connect them to power supply separately.

### <span id="page-11-4"></span>**5.3 Selecting Supply Voltage**

The CS1-D507S & CS1-D503S are designed to operate within 20-50VDC voltage input. When selecting a power supply, besides voltage from the power supply power line voltage fluctuation and back EMF voltage generated during motor deceleration needs also to be taken into account. Ideally it is suggested to use a power supply with the output of 20-48VDC, leaving room for power line voltage fluctuation and back-EMF.

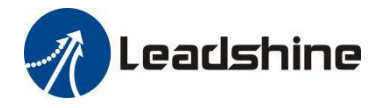

Higher supply voltage can increase motor torque at higher speeds, thus helpful for avoiding losing steps. However, higher voltage may cause bigger motor vibration at lower speed, and it may also cause over-voltage protection or even drive damage.Therefore, it is suggested to choose only sufficiently high supply voltage for intended applications.

### <span id="page-12-0"></span>**6. Switch Configurations**

The CS1 series has one rotating switch, one 12-bit DIP switch and one 1-bit selector switch. "Default" means that parameters can be modified by Leadshine PC software software, "Factory" means that factory setting, suitable for most customer applications

### <span id="page-12-1"></span>**6.1 S1 - Rotating Switch Configurations**

This rotating switch is used to set the peak current of the drive and motion gain, from the motor phase current and application requirements. When the rotating switch code is set to 0 (default), the user can modify the drive peak current value and Kp & Ki value through Leadshine PC software. **CS1-D507S:**

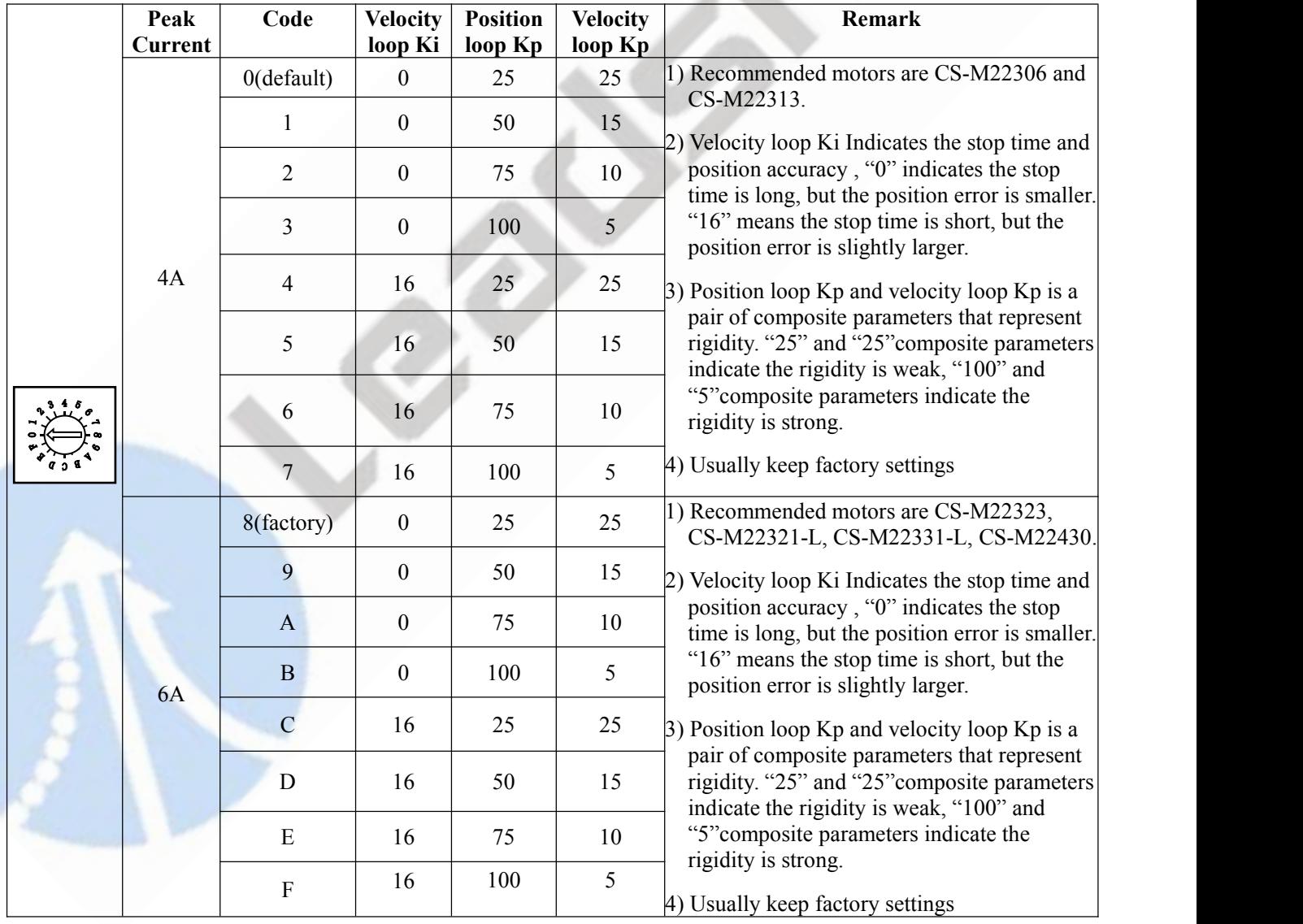

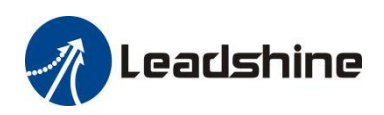

### <span id="page-13-0"></span>**CS1-D503S:**

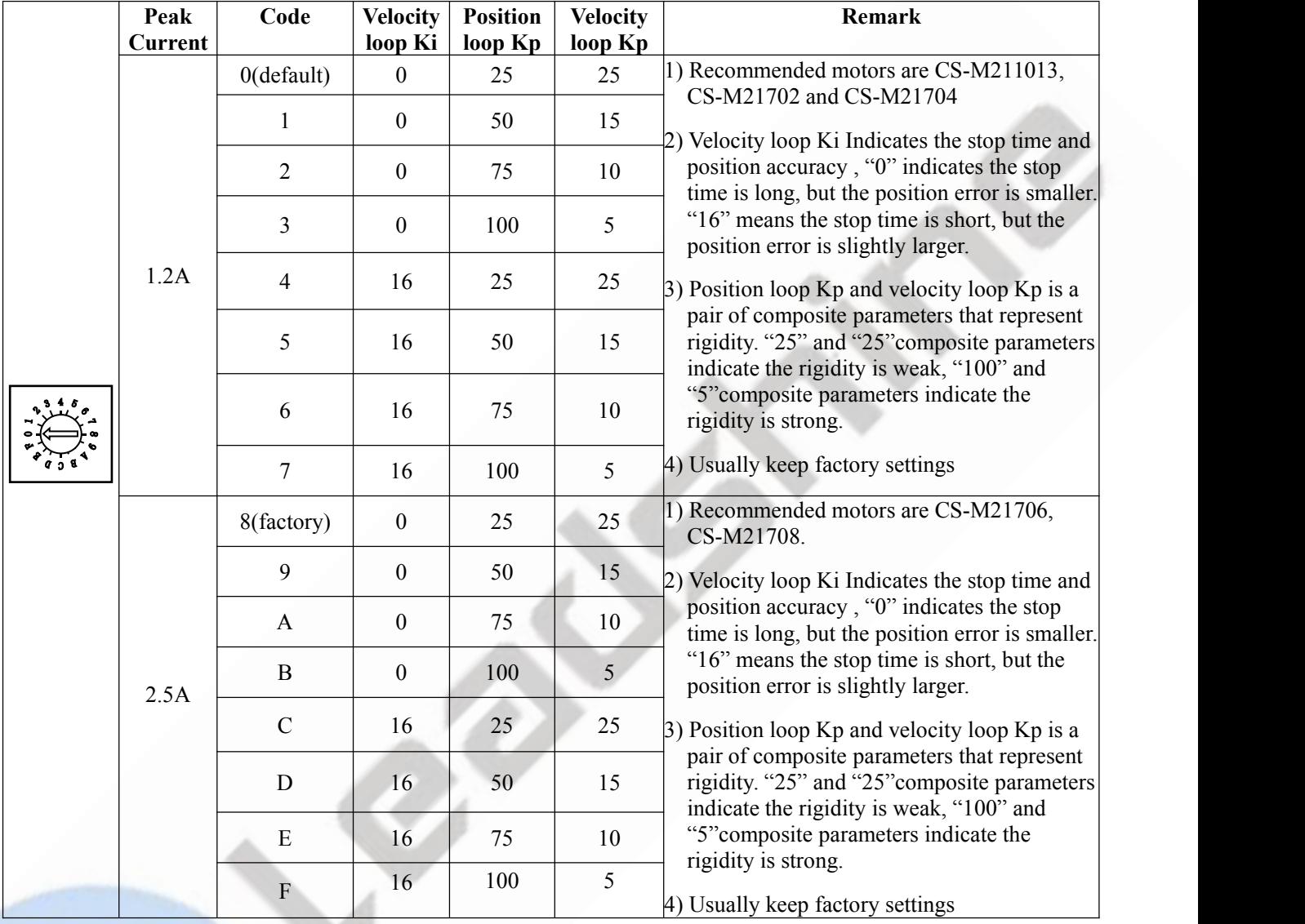

### **6.2 S2 - DIP Switch Configurations**

The 12-bit is located on the side (DIP switch S2 in Figure 2) and used to configure settings of micro step resolution, output current, and motor standstill current as shown below, the factory setting of SW1-SW12 is ON, OFF, OFF, ON, OFF, OFF, ON, OFF, OFF, OFF, OFF, OFF.

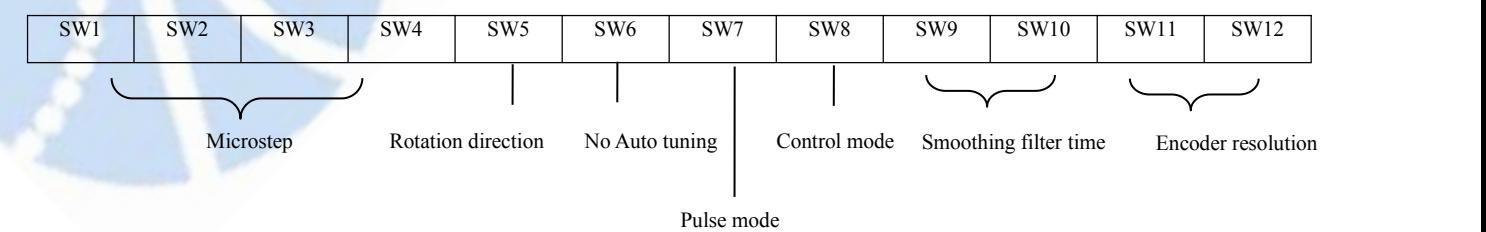

Figure 4: DIP switches

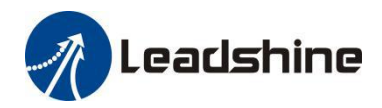

### <span id="page-14-0"></span>**6.2.1 Micro Step (SW1-SW4)**

Each CS1-D507S & CS1-D503S has 8 micro step settings which can be configured through DIP switch SW5, SW6, SW7 and SW8. See the following table for detail. When they are set to ON, ON, ON, ON, the microstep can be set via Leadshine PC software.

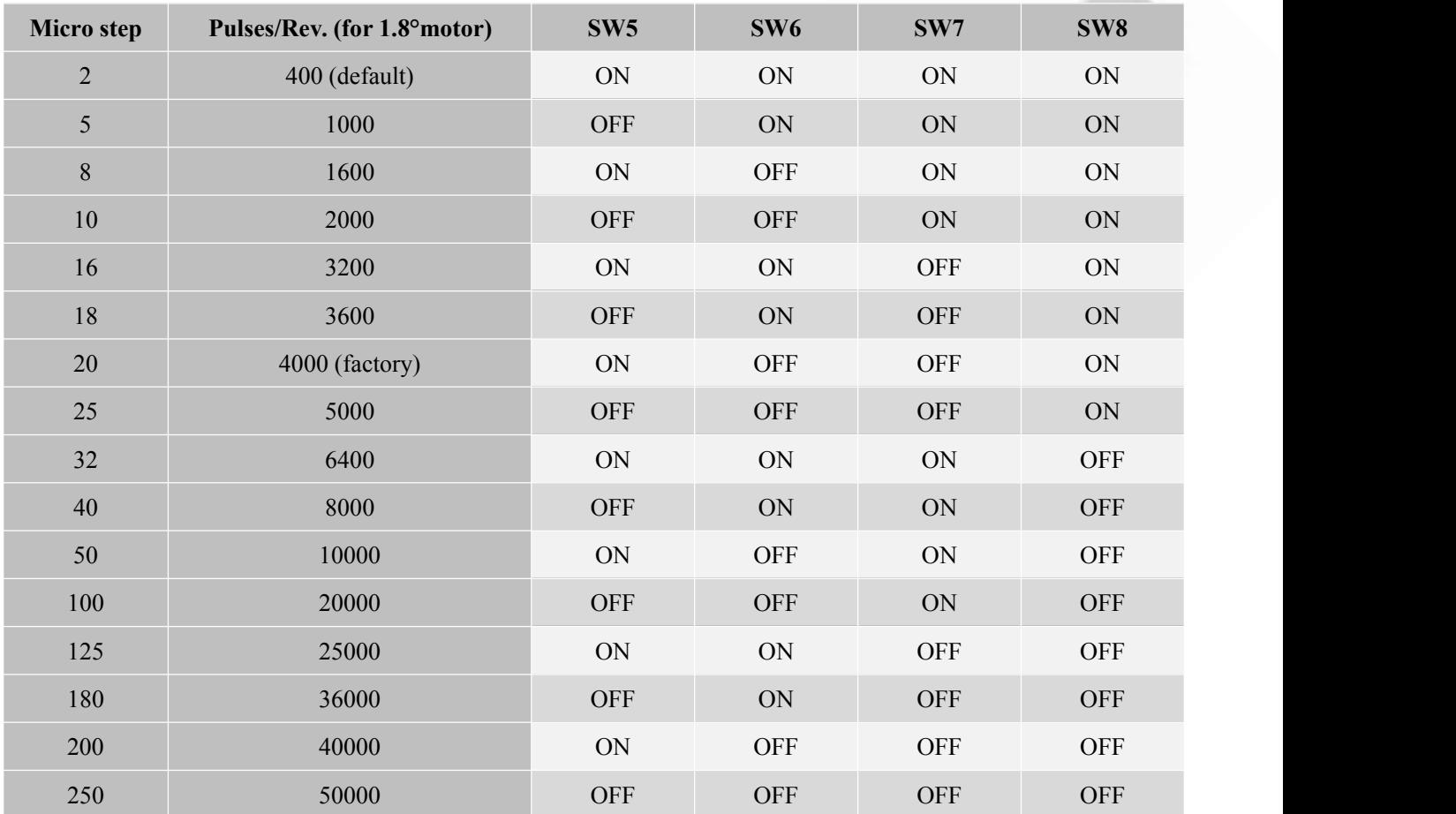

### <span id="page-14-1"></span>**6.2.2 Mode Setting (SW5 - SW8)**

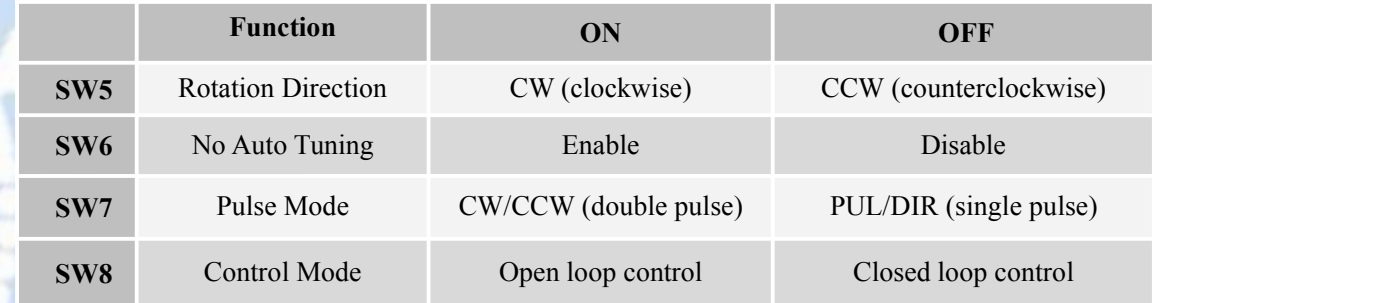

#### <span id="page-14-2"></span>**6.2.3 Smoothing Filter Time Configuration (SW9-SW10)**

CS1-D507S & CS1-D503S has an advanced feature called control command smoothing to make the input pulse from pulse generator (controller, PLC, etc.) S-curve acceleration, to improve motion smoothness and high-speed start

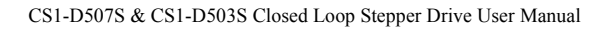

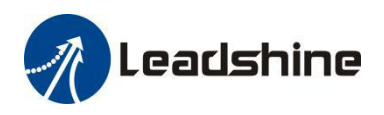

#### frequency in many circumstances.

This is achieved through adding filtering time which is configured SW9-SW10. See the following table for how to configure. When SW9-SW10 setting is OFF, OFF, the filtering time can be set by Leadshine PC software.

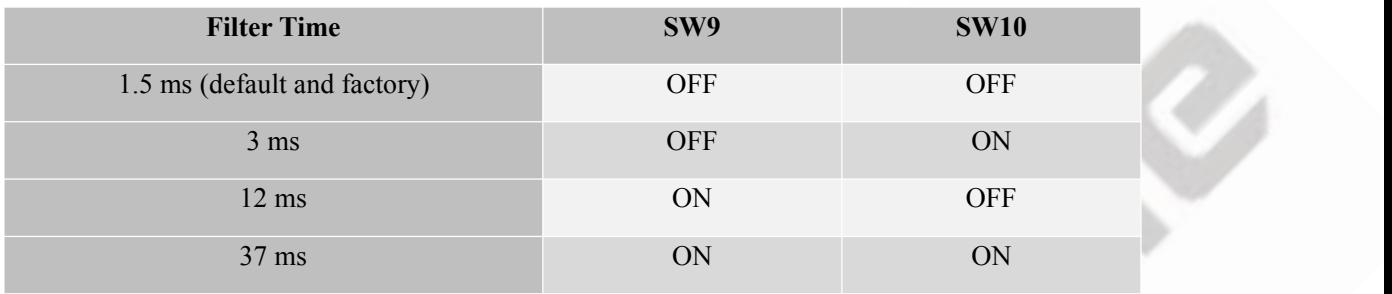

**If**<br>Warning The Filter Time value must be set to the same for each CS1-D507S & CS1-D503S in multi-axis

### applications

#### <span id="page-15-0"></span>**6.2.4 Encoder Resolution Configuration (SW11-SW12)**

CS1-D507S & CS1-D503S can power closed loop stepper motors with incremental encoders (include and under 5000 ppr resolution ) , it has 2-bit DIP switch to set motor encoder resolution as below, When SW11-SW12 setting is ON, ON, the encoder resolution can be set by Leadshine PC software.

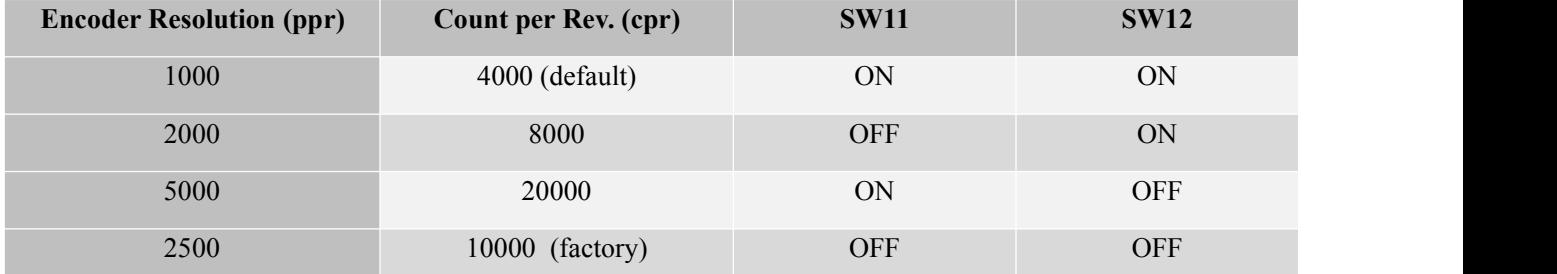

### <span id="page-15-1"></span>**6.3 S3 - Selector Switch Configurations**

The 1-bit selector is located on the top (S3 in figure 2), used to configure the voltage of control signals. For the safety of optically coupled, the factory setting is 24V, which no need to connect 2K resistors, making it easier to use. When the voltage of the control signal is 5V, the S3 must be set to 5V, otherwise, the motor won't work.

### <span id="page-15-2"></span>**7. Typical Connection**

A complete closed loop stepper system should include a stepper motor with encoder, CS1-D507S & CS1-D503S drive, power supply and controller (pulse generator). A typical connection is as below.

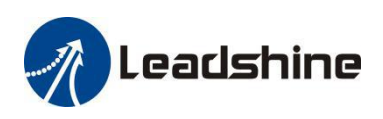

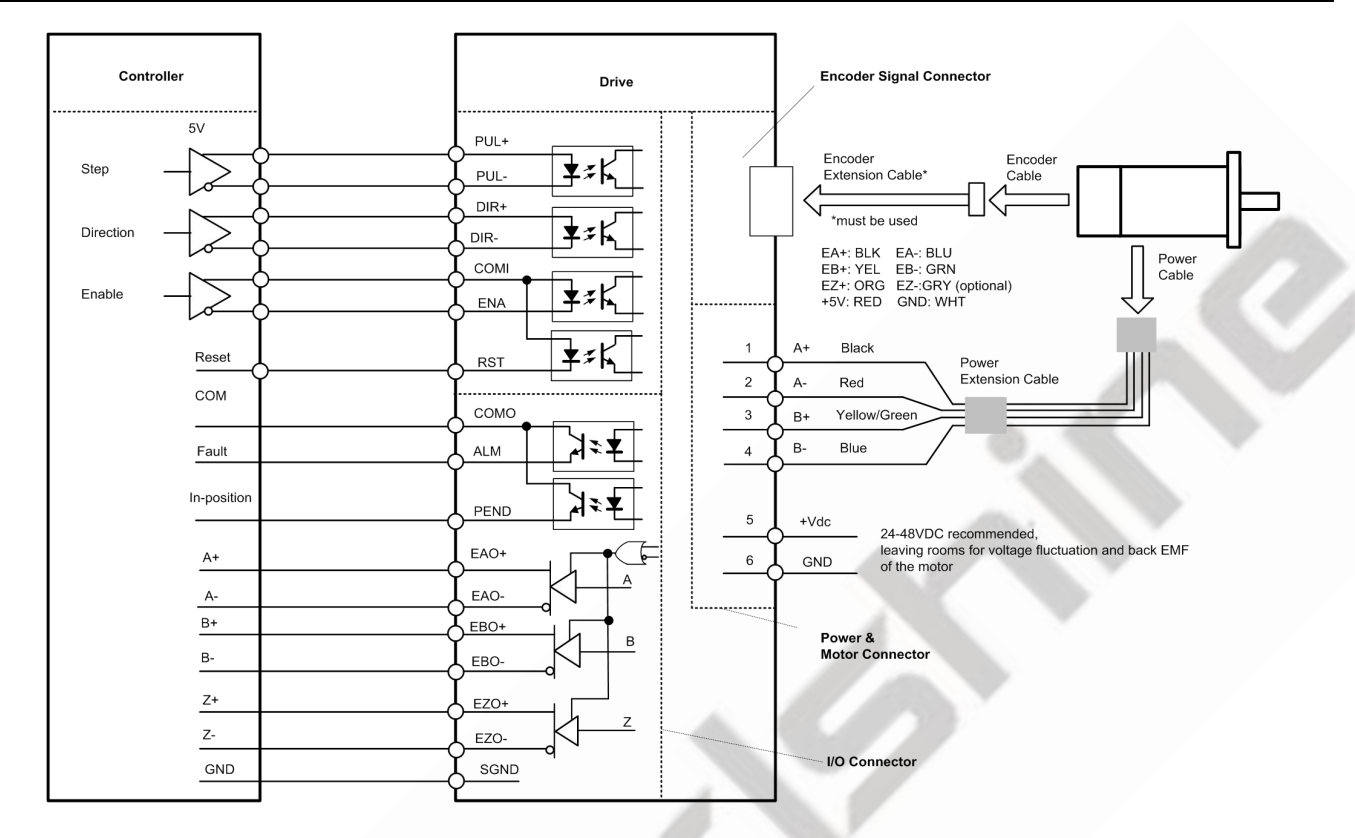

Figure 5: Typical connection

**Notes**: (1) If need Z signal output, please contact Leadshine for the motor and encoder extension cable with Z signal. (2) Pulse and direction inputs level5V or 24V selected by selector switch S3. When it is 24 V, the S3 selection of 5V will damage the input photo-coupling.

(3) Enable (ENA) and alarm reset (RST) signal is 5V~24V compatible.

### <span id="page-16-0"></span>**7.1 Digital Input Connection**

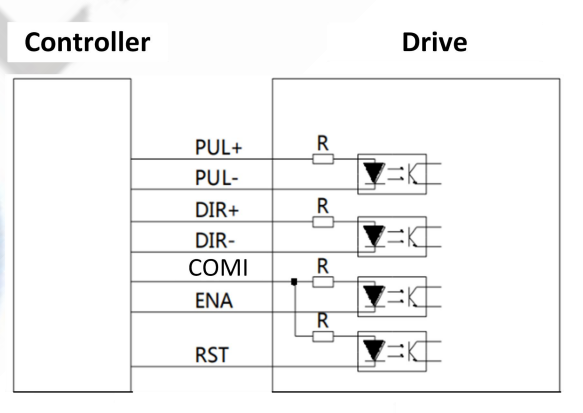

Differential connection

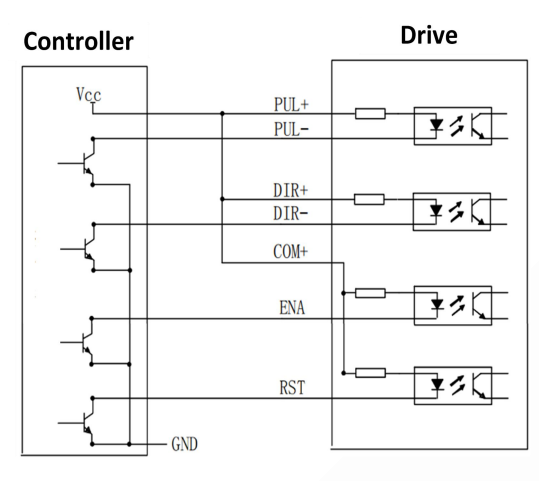

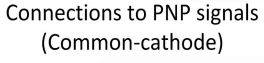

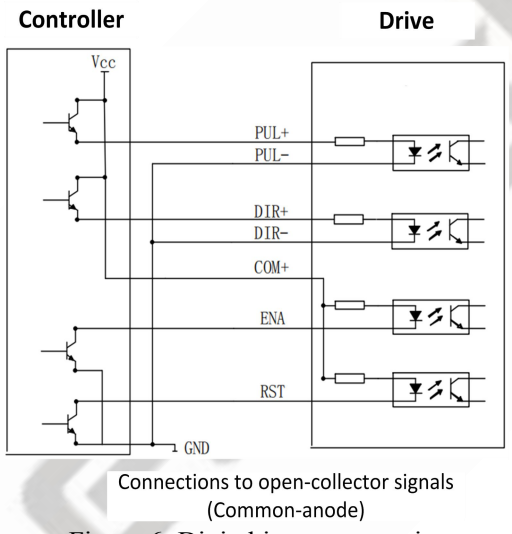

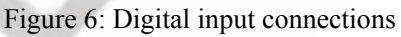

### <span id="page-17-0"></span>**7.2 Digital Output Connection**

### <span id="page-17-1"></span>**7.2.1 In position and Fault Output Connection**

The PEND (In-position) and ALM (Alarm) can be connected either in sinking or sourcing as below:

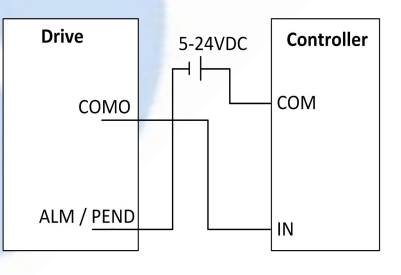

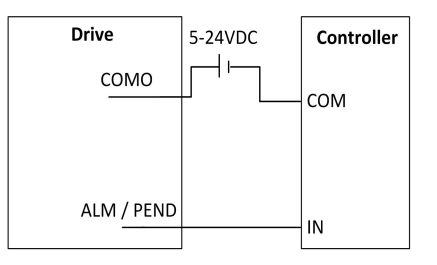

**Figure 7** Sinking output **Figure 8** Sourcing output

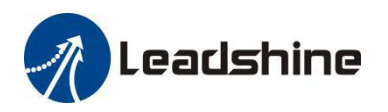

### <span id="page-18-0"></span>**7.2.2 Encoder Output Connection**

The CS1-D507S & CS1-D503S has a differential encoder output signal  $(EA+/EB+/-EZ+/-)$ , can be connected to the upper controller to feedback the position information of the motor.

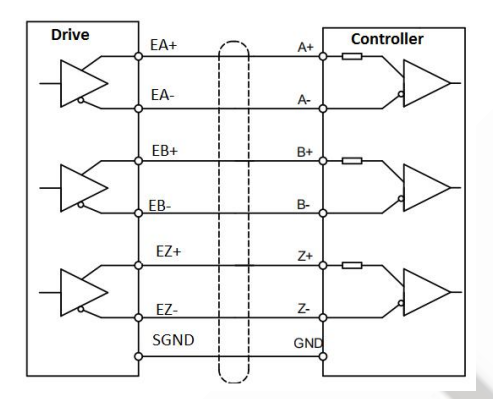

**Figure 9** Encoder signals output

### <span id="page-18-1"></span>**7.2.3 Brake Output Connection**

This drive has a special brake output, built-in a fly-wheel diode, driving current up to 500 mA, can directly drive the motor brake without relays. The connection is below:

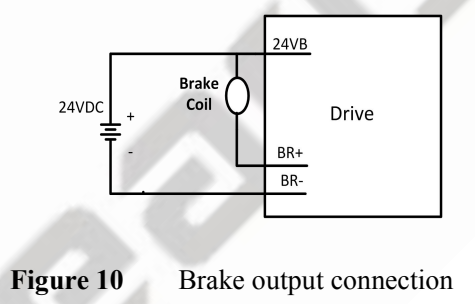

### <span id="page-18-2"></span>**8. Sequence Chart of Control Signals**

In order to avoid some fault operations and deviations, PUL, DIR and ENA should abide by some rules, shown as following diagram:

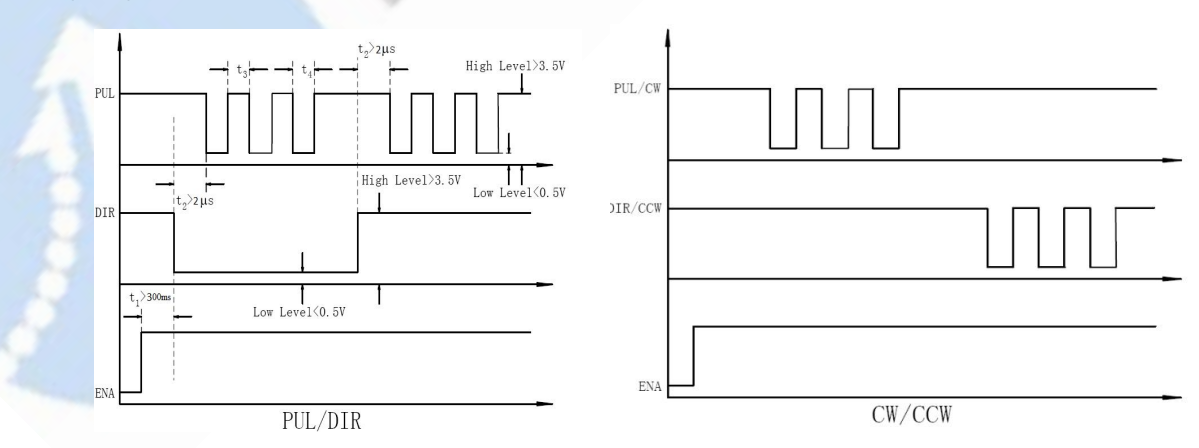

Figure 11: Sequence chart of control signals

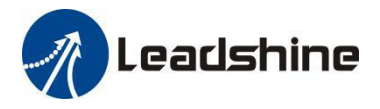

#### **Remark:**

- a) t1: ENA must be ahead of DIR by at least 300ms. Usually, ENA+ and ENA- are NC (not connected). See "Connector P1 Configurations" for more information.
- b) t2: DIR must be ahead of PUL effective edge by 2us to ensure correct direction;
- c) t3: Pulse width not less than 1us;
- d) t4: Low level width not less than 1us.

### <span id="page-19-0"></span>**9. Fault Protections**

To improve reliability, the drive incorporates some built-in protection features.

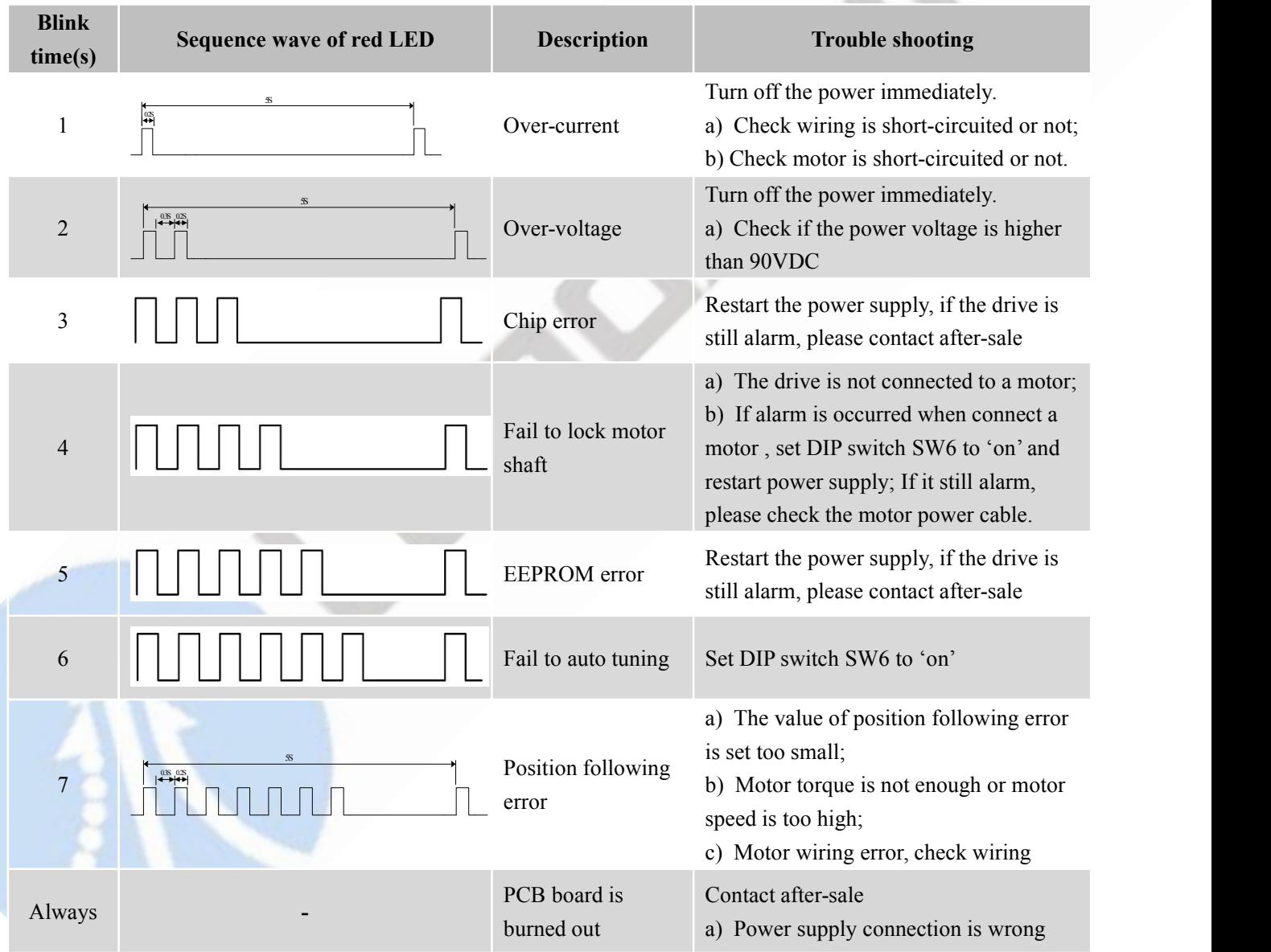

When above protections are active, the motor shaft will be free or the red LED blinks. Reset the drive by repowering it to make it function properly after removing above problems.

S

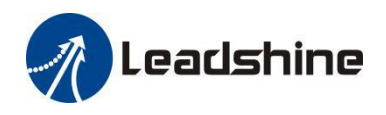

### <span id="page-20-0"></span>**10. Software Configuration**

The CS1-D507S & CS1-D503S is designed for simple setup and implementation. For most applications no software configuration or tuning is needed especially when driving Leadshine stepper motors with encoders. If you want to do fine tuning or custom configurations such as micro-step, current percentage change…, you can use Leadshine's free ProTuner software to make the changes.

### <span id="page-20-1"></span>**11. Accessories**

If you plan to use the ProTuner software, contact your supplier or Leadshine to purchase the RS232 cable with part number [CABLE-PC-1](http://www.leadshine.com/productdetail.aspx?type=products&category=accessories&producttype=miscellaneous&model=1.4.4-0409505-B3) for connecting the CS1-D507S & CS1-D503S to a computer with Windows 7/8/10 installed. In the case of using USB to RS232 conversion, contact your supplier or Leadshine for such a cable with part number [USB2.0-232](http://www.leadshine.com/productdetail.aspx?type=products&category=accessories&producttype=miscellaneous&model=USBToRS232) which has been verified working fine.

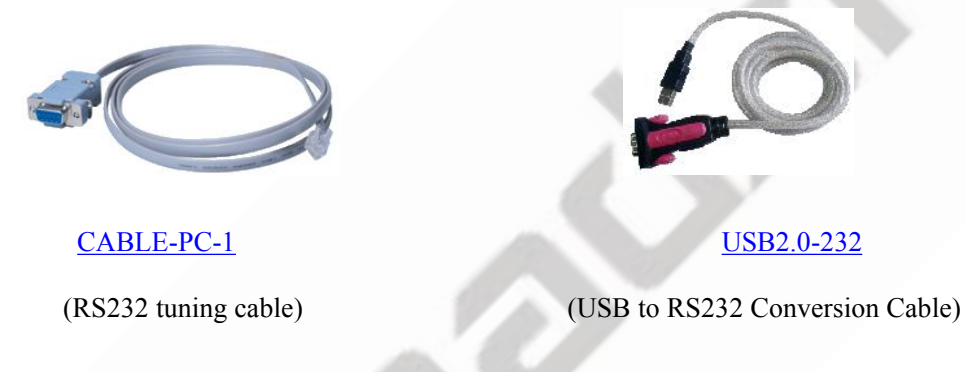

### <span id="page-20-2"></span>**12. Troubleshooting**

In the event that your drive doesn't operate properly, the first step is to identify whether the problem is electrical or mechanical in nature. The next step is to isolate the system component that iscausing the problem. As part of this process you may have to disconnect the individual components that make up your system and verify that they operate independently. It is important to document each step in the troubleshooting process. You may need this documentation to refer back to at a later date, and these details will greatly assist our Technical Support staff in determining the problem should you need assistance.

Many of the problems that affect motion control systems can be traced to electrical noise, controller software errors, or mistake in wiring.

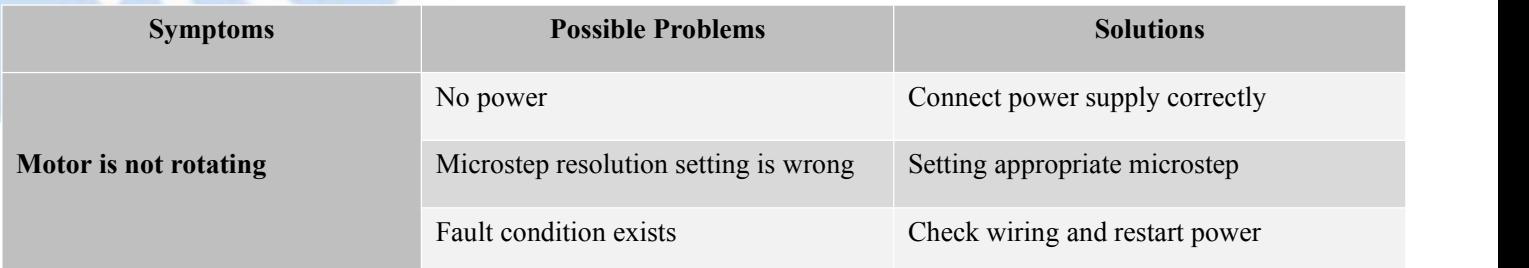

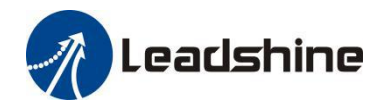

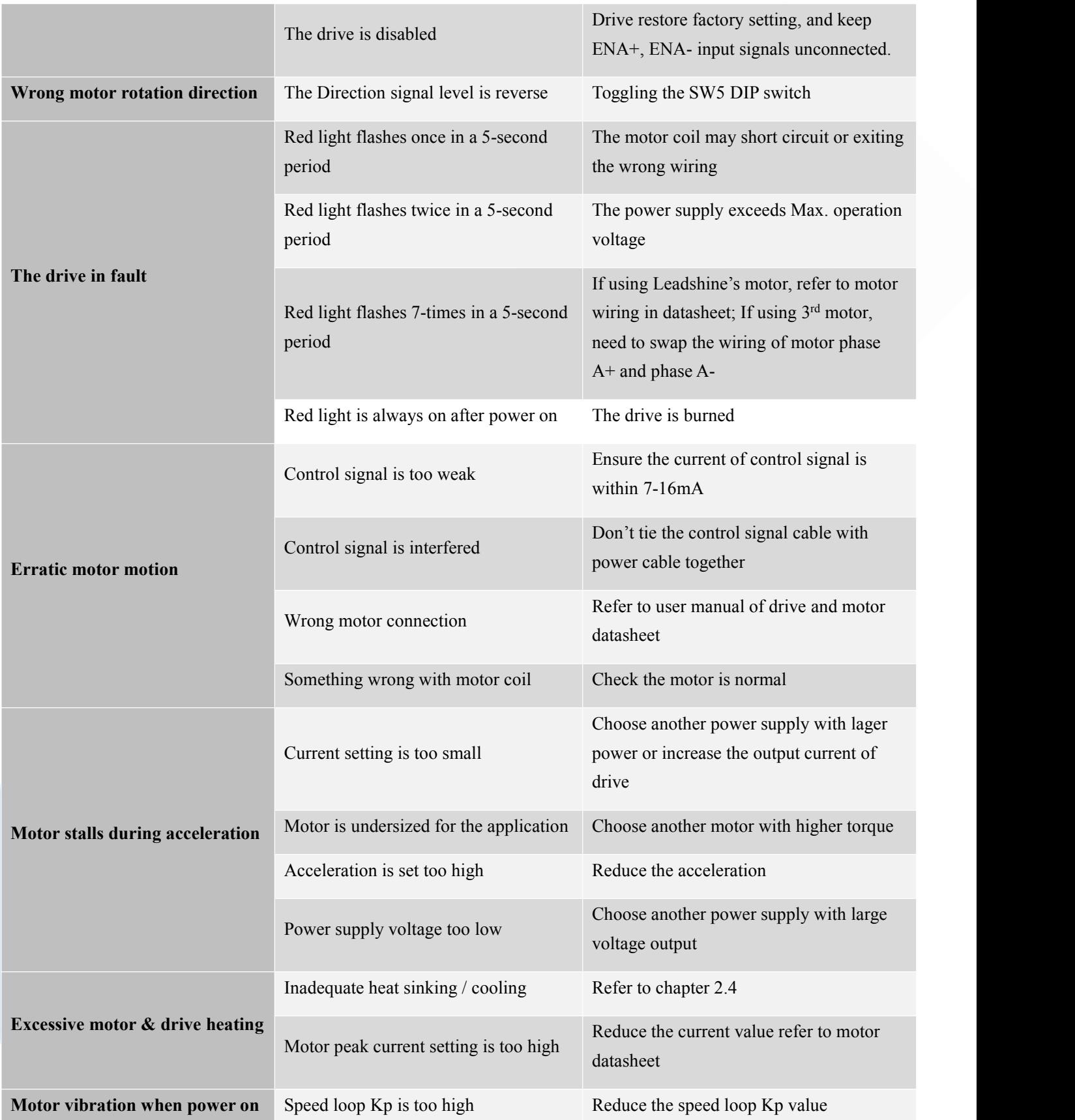

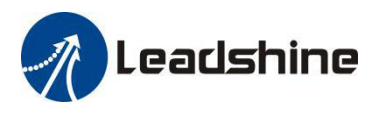

### <span id="page-22-0"></span>**13. Warranty**

#### **Twelve Month Warranty**

Leadshine Technology Co., Ltd. warrants its products against defects in materials and workmanship for a period of 12 months from shipment out of factory. During the warranty period, Leadshine will either, at its option, repair or replace products which proved to be defective.

#### **Exclusions**

The above warranty does not extend to any product damaged by reasons of improper or inadequate handlings by customer, improper or inadequate customer wirings, unauthorized modification or misuse, or operation beyond the electrical specifications ofthe product and/or operation beyond environmental specifications for the product.

#### Obtaining Warranty Service

To obtain warranty service, please contact your seller to obtain a returned material authorization number (RMA) before returning product for service.

#### **Shipping Failed Products**

If your product fail during the warranty period, please contactyour seller for how and where to ship the failed product for warranty or repair services first, you can also e-mail customer service at [tech@leadshine.com](mailto:tech@leisai.com) to obtain a returned material authorization number (RMA) before returning product for service. Please include a written description of the problem along with contact name and address.